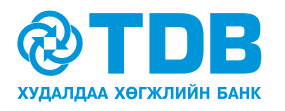

# ОТР нууц үг үүсгэгч гэж юу вэ?

ОТР /One Time Password/ нь нэг удаагийн нууц үг үүсгэгч бөгөөд интернэт банк үйлчилгээнд нэвтрэхэд ашигладаг нууцлал, хамгаалалтын мобайл аппликэйшн юм.

### **Хэрхэн ашиглах вэ?**

### **a. Гар утасны аппликейшнийг татна.**

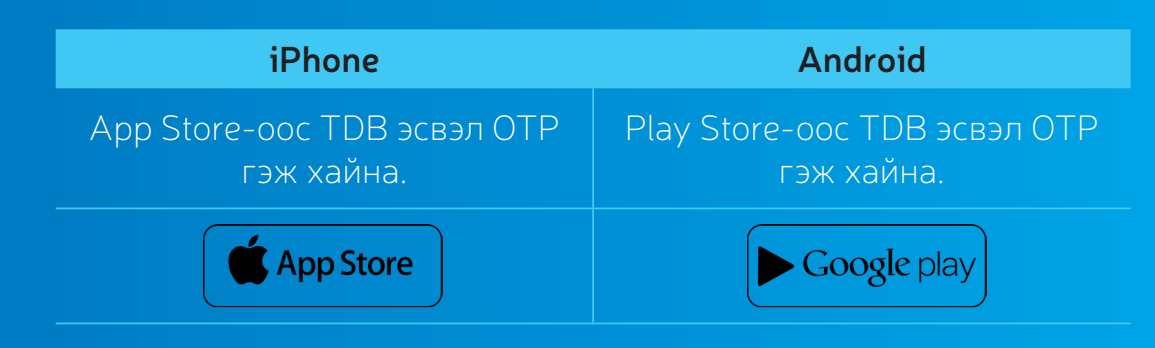

Хайлтаар гарч ирсэн аппликейшныг сонгон **Install** эсвэл **Download** товчийг дарж утсандаа суулгана.

#### **b. Банкнаас ирсэн сериал дугаар идэвхжүүлэх кодыг ашиглан тохиргоог хийнэ.**

1-р алхам: Сериал дугаарыг бүртгэл хийлгэсэн банкны ажилтнаас авна.

- 2-р алхам: 4 оронтой тоо бүхий идэвхжүүлэх код таны и-мэйл хаягт илгээгдэх эсвэл гар утсанд тань мессэжээр ирнэ.
- 3-р алхам: Дээрх 2 мэдээллийг ашиглан тохиргоог хийн нууц үг үүсгэгчийг ашиглана.

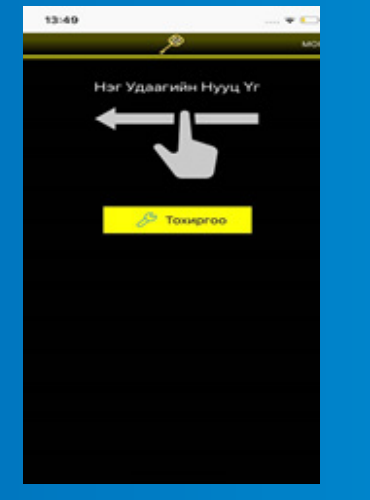

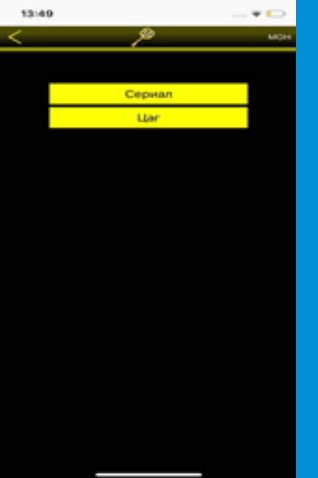

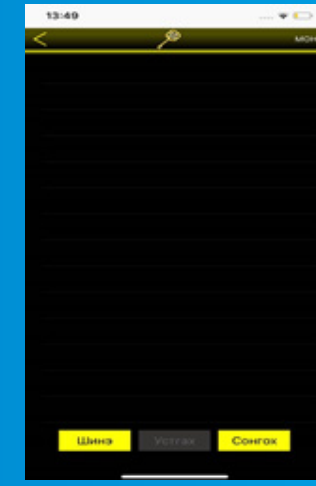

![](_page_0_Picture_15.jpeg)

Тохиргоо цэсрүү орно Cериал цэсрүү орно Шинэ товчийг дарна Холбогдох банкнаас авсан мэдээллүүдийг оруулах ба **"Тайлбар"** хэсэгт дурын утгыг оруулна

![](_page_1_Picture_0.jpeg)

**c. Сериал дугаар, идэвхжүүлэх кодыг тохируулсаны дараа тохиргоо цэсрүү орон цагийг автоматаар сонгон хадгална.**

 $\overline{\phantom{a}}$ 

13:49

![](_page_1_Picture_2.jpeg)

Цаг цэсрүү орно Автоматаар сонголтыг сонгоно

![](_page_1_Picture_5.jpeg)

Гарч ирсэн цонхны доорх **"Хадгалах"**  товчийг дарна

## **d. Нууц үг үүсгэгчээ ашиглана**

![](_page_1_Picture_8.jpeg)

Сумын дагуу дэлгэцийг зурснаар нэг удаагийн нууц үг үүснэ. Та тус нууц үгийг интернэт банк үйлчилгээний гүйлгээ баталгаажуулах эсвэл нэвтрэх хуудасны **"ОТР код"** талбарт бичиж оруулна.